# User Guide

New Overtime Overtime Reminder Setup

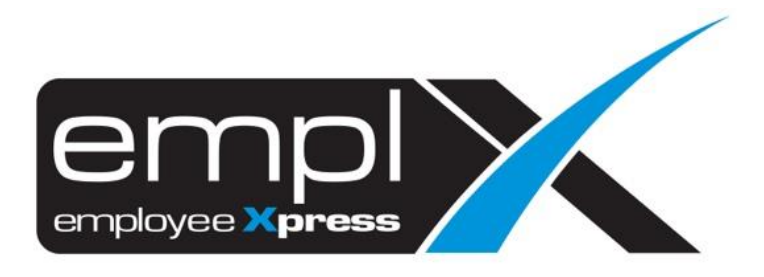

## <span id="page-1-0"></span>**CONTENTS**

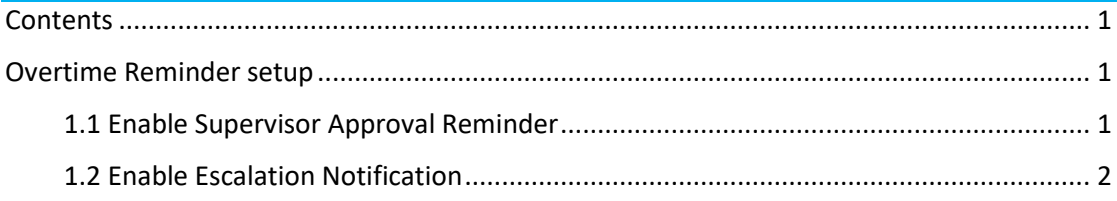

### <span id="page-2-0"></span>OVERTIME REMINDER SETUP

Overtime reminder feature allows Admin to turn on email reminders for supervisor overtime records which are pending approval/confirmation. Admin is allowed to set desired number of days before email is sent to supervisor to remind them to approve/confirm pending overtime records.

#### <span id="page-2-1"></span>1.1 Enable Supervisor Approval Reminder

1. Under the toolbar Menu, look for **Administrative** tab, then select **Notification Setup** under Additional Setup.

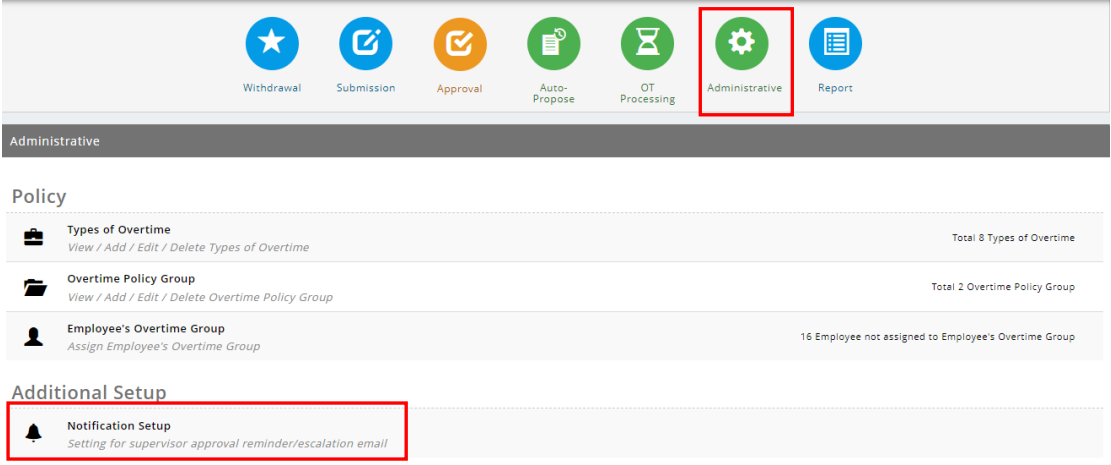

2. Scroll to the desired OT type that the user wish to enable for. The available OT types are **OT Claim (OTC)/OT Suggest (OTS)/OT Baked (OTB)**, **OT Preplan** and **OT Preplan Confirmation**. Under **Supervisor Approval Reminder**, click **example 10** turn on the feature.

OT Claim(OTC)/OT Suggest(OTS)/OT Baked(OTB)

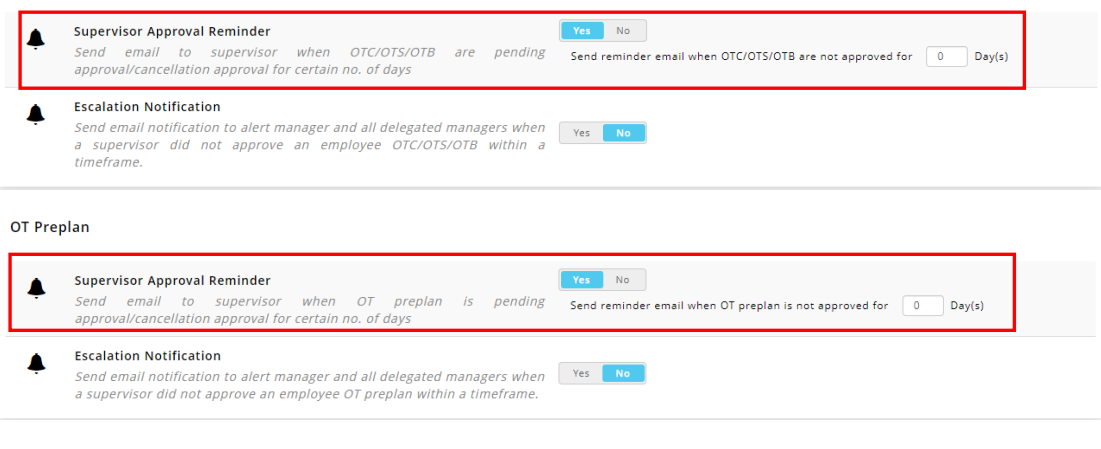

#### OT Preplan Confirmation

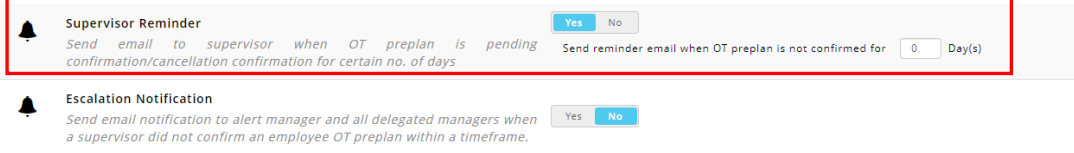

3. Enter number of days before email is to be sent in the text box.

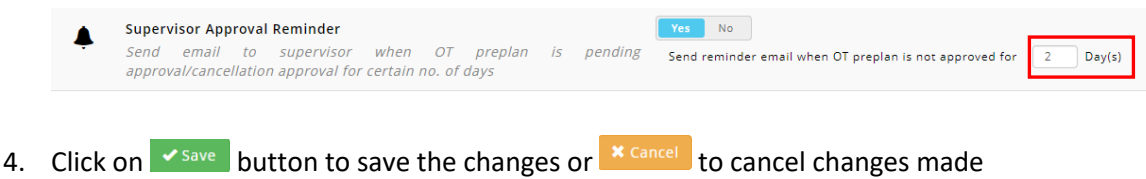

#### <span id="page-3-0"></span>1.2 Enable Escalation Notification

1. Under the toolbar Menu, look for **Administrative** tab, then select **Notification Setup** under Additional Setup.

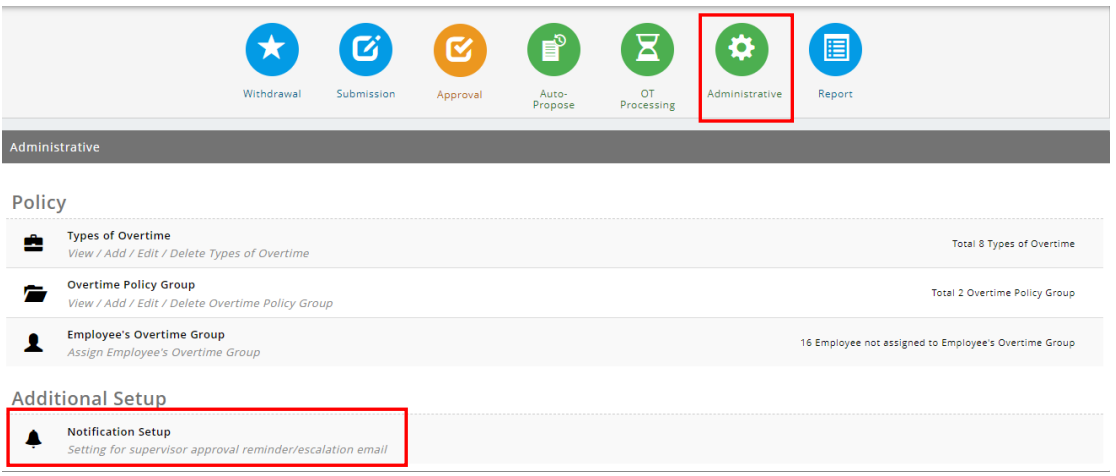

2. Scroll to the desired OT type that the user wish to enable for. The available OT types are **OT Claim (OTC)/OT Suggest (OTS)/OT Baked (OTB)**, **OT Preplan** and **OT Preplan Confirmation**. Under **Escalation Notification**, click **The Times of the feature.** 

OT Claim(OTC)/OT Suggest(OTS)/OT Baked(OTB)

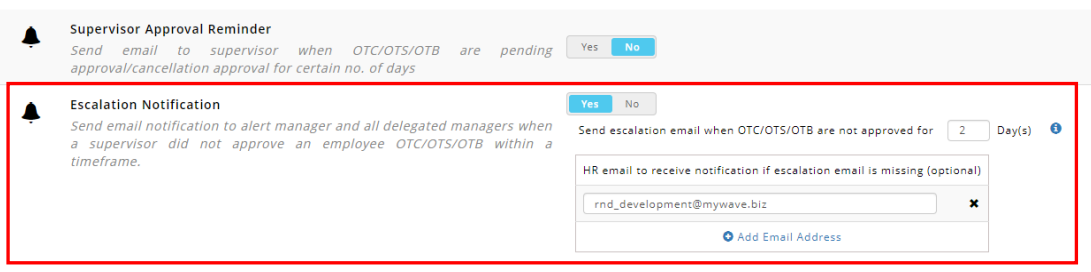

OT Preplan

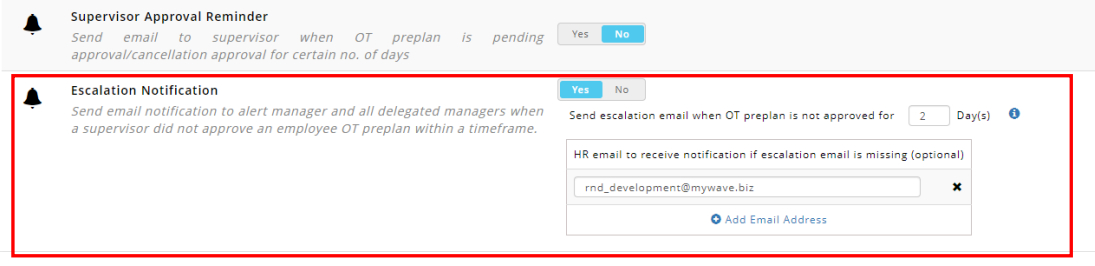

#### OT Preplan Confirmation

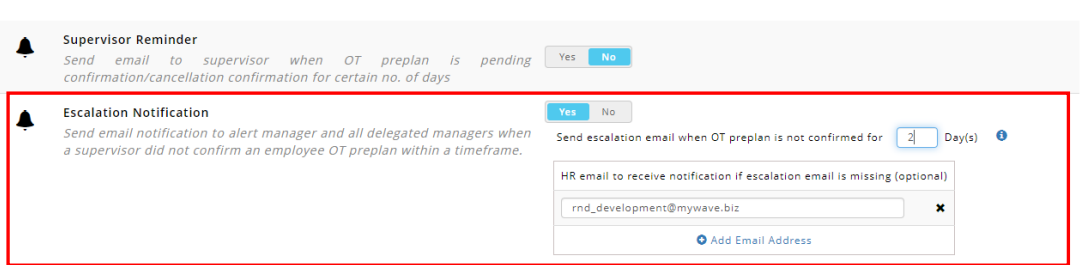

3. Enter number of days before email is to be sent and email address in the respective fields.

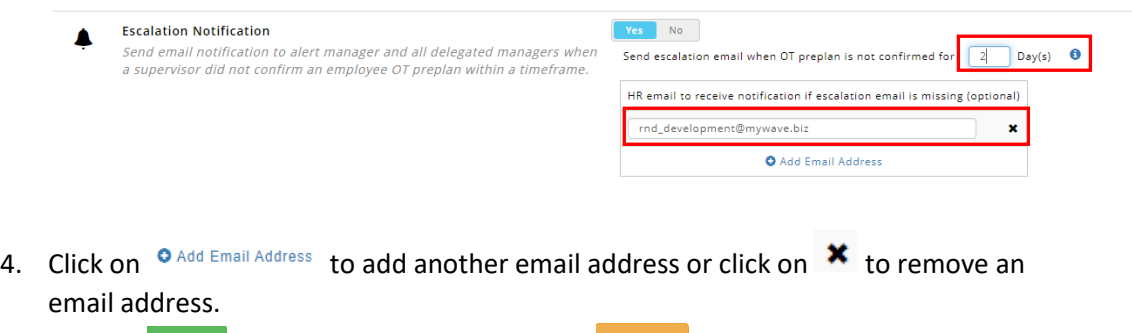

5. Click on  $\sqrt{s_{\text{ave}}}$  button to save the changes or  $\frac{s_{\text{cancellation}}}{s_{\text{cancellation}}}$  to cancel changes made